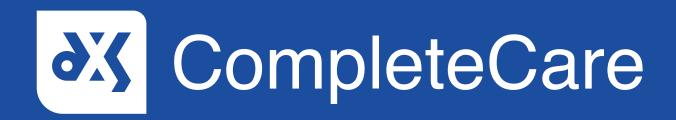

**User Guide**Leaving Feedback

## Introduction

This guide will show you how to provide feedback on our CompleteCare templates.

## Instructions

- 1. If you would like to provide feedback on our CompleteCare templates, you can make use of the 'DXS Feedback' button.
- 2. This button can be used to report any errors or issues, request new templates or other content, suggest changes or improvements, and/or leave general feedback regarding usability and user experience.
- 3. The 'DXS Feedback' button is located in the top right-hand corner of the DXS Dashboard.

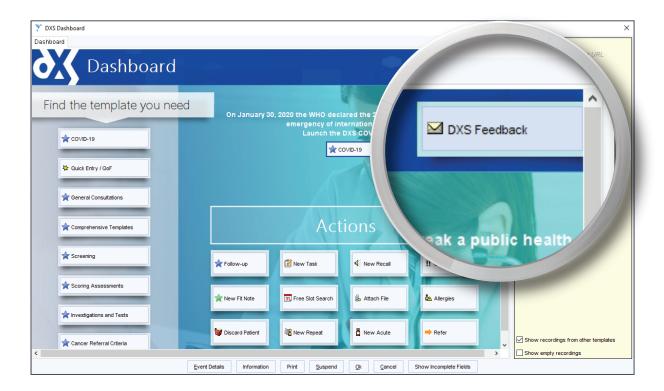

- 4. This is also a common feature amongst the majority of our templates and can be found in the top right-hand corner of the template.
- 5. To provide feedback, click on the 'DXS Feedback' button.

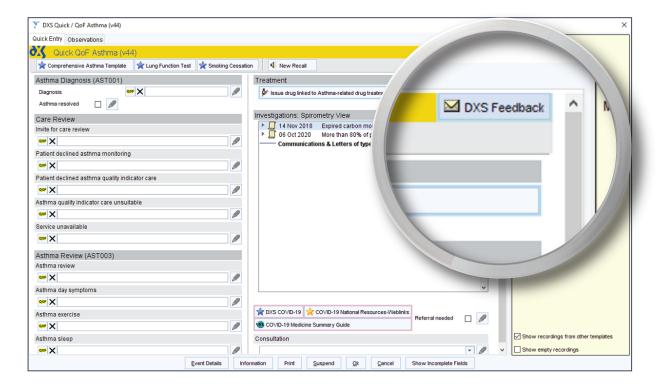

6. Complete the feedback form and attach any relevant files.

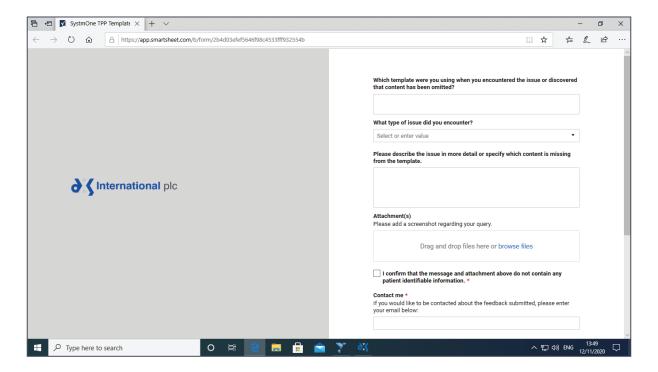

7. It is mandatory to confirm that the message and attachment(s) do not contain any patient identifiable data.

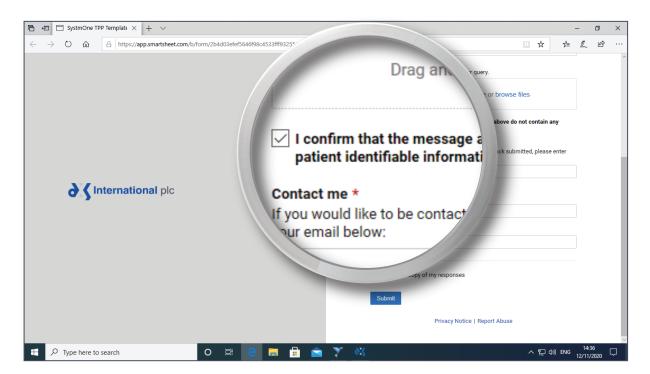

8. When you have completed the feedback form, click submit to send your response.

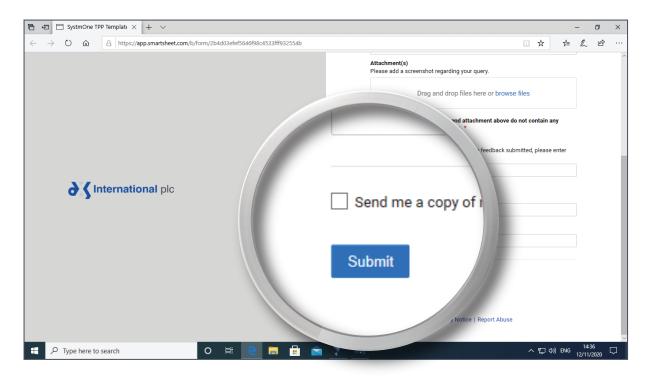

## Support

- 0800 028 0004 (option 1)
- support-uk@dxs-systems.com
- dxs-systems.co.uk

## Training

- 0800 028 0004 (option 2)
- training@dxs-systems.co.uk
- training.dxs-systems.com